## **Markdown**でスライドを書こう**!**

#### <del>美的センスのないヤツはPowerPointは使うな</del>

# 本記事について

- [本記事は統合ゼミコミュニティアドベントカレンダー](https://adventar.org/calendars/6268) 2021の2⽇⽬の記事として作成されました.
- PowerPoint以外にスライド作成の⼿段を知らないひとに 対して、他の選択肢を提示する.
- この記事では特にmarkdownによるスライド作成のミニマ ムをお伝えすることを⽬標にする.
- このスライドはmarkdownで書き,marpでexportしたもの で,コード[はここか](https://github.com/toshitnk/hp/blob/main/misc/doc/advent21_1.md?plain=1)ら⾒ることができます.
- 質問,感想,もっといいスライドの書き方やツールの紹 介などあれば[GitHub discussions](https://github.com/toshitnk/hp/discussions/5)や,統合のチャンネルな どに書き込んでください.喜びます.

### **Power Point**の何がいけないのか

- 有料
- 閲覧に専用ソフトがいる
- 環境に依る
	- 。Windowsで編集したものをmacで見ると文字化けす ることがある.そもそもLinux⽤のPower Pointはな い.
	- pdfにexportすると,デザインが崩れることがある.
	- 。<del>たまに授業資料をpptxで送ってくる教員がいるが,</del> **お前だけはゆるさない.**
- マウスでポチポチしなければいけないのが⾯倒.(私はマ ウスを持っていないので....)

#### **Power Point**の何がいけないのか

• 文字の配置を手で決めるので, 人のセンスに依る.

。センスがない人が作ると絶望的.

- 。文字の配置や大きさがバラバラのスライドとか見た ことがありませんか?
- 常にデザインに気を配る必要がある.(WYSIWYGの悪い ところ.)
- 数式を打つのが⾯倒?(⾃分はpptで数式打ったことな い....)
- デフォルトの数式のフォントが汚い.
- いくらでも悪口言えそう....

他のスライド作成ツール

- 自分の分野の都合上,数式を使うことが多いので,数式 に関する問題は致命的.
- 私はよくLaTeXのbeamerをつかっている.
- ただし,いろいろパッケージを読み込んだり,環境構築 が難しかったりと慣れるまで⾯倒な側⾯もある.
- もう少し,簡単に使えるツールを最近知ったので,紹介 したい.

## スライドに必要なものとは?

- ここで,最低限スライドに必要なものを考えてみる.
	- 。ここまでのスライドをみてわかるように,箇条書き は必須.
	- タイトルや見出しをでかくしたい.

○ 多少の画像を表示させたい.

- こんなもの?
- このへんはmarkdownだと簡単にできます.
- アニメーションとか,動画とかいろいろなところに画像 を表示させたいとかなど,凝ったことをしたい人は, markdownでは厳しいかも.

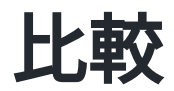

• powerpointとの比較

無料

- 環境によらないテキストファイル
- デザインに悩む必要がない
	- 後述するコマンドがデザインを決める
	- センスがなくても大丈夫
	- 内容に集中できる
- 数式もTeX記法で打てて綺麗.e.g., $F=m\vec a$ .
- beamerとの比較
	- コードが簡単
	- 環境構築も簡単

## **Markdown**でスライドを作るためのツール

- [marp](https://marp.app/)
	- 今回紹介するのはこれ.
	- markdownからpdf, html,(powerpoint)
- [HackMD](https://hackmd.io/#)
	- オンラインで使えるmarkdownエディタ.
	- 複数⼈での編集も可能.
- [pandoc](https://pandoc.org/)
	- marpよりちょっと高機能なやつ.
	- markdownからpdfだけでなく,TeXやword, powerpointなど,多様なファイルを変換できる.
	- 。その分, 覚えることも多そうで諦めた.

#### **Markdown**の記法

ここでは,スライドを作るための最低限の記法を紹介する. 以下を見れば,このスライド程度のことはできる.

- 箇条書き
	- hogehoge
		- fuga
		- piyo

とすれば箇条書きに階層もつけられる.

Linkを貼る.

[コメント](URL) でwebページへのリンクを埋め込める.

画像を貼る

![](画像ファイルへのパス) でできる. [] のなかに設定を 書くと,大きさや配置も調整できる.

#### **Markdown**の記法

- 見出し
	- 。 # で一番大きい見出し. このスライドではタイト ル.
	- ## で少し小さい見出し. このスライドでは各ペー ジの見出し.
	- 。と言ったように # の数を増やせば小さい階層の見出 しにできる.
- ページ区切り
	- --- で区切られた部分が一枚のスライドになる

### **Markdown**の記法

数式

$$
s \quad s \quad c \quad 2 = a \quad 2 + b \quad 2s \quad \text{C}
$$
\n
$$
f \quad \text{2} = a^2 + b^2
$$

 $\circ$  \$\$f(b) - f(a) = \int\_{a}^{b}\frac{df(x)} {dx}dx\$\$ でディスプレイ数式

$$
f(b)-f(a)=\int_a^b\frac{df(x)}{dx}dx
$$

が書ける.

コードブロック

○ `Hello World!`とバッククオートで囲む. 複数行 ならバッククオート3つ.

わっふる。@tos\_shiii  $11$ 

#### **Markdown to pdf**

- markdownのままではスライドにはならないので,pdfと して表示させたい.
- VScodeを使っている⼈は,marpの拡張機能を⼊れて marpのツールバーからExport Slide Deckで出力できる. ○ viewするには一番最初に marp: true と入れる必要 がある.
- CLIのmarpを入れた人はコマンドラインで \$ marp -o slide.pdf slide.md でslide.mdをslide.pdfに出力でき る.
- 最初に宣⾔すると,ヘッダーやフッターも設定できる. paginate: true でページ数を表示. 頑張ればcssを書い て装飾もできる.

## **VScodeでこのスライドを編集している様子**

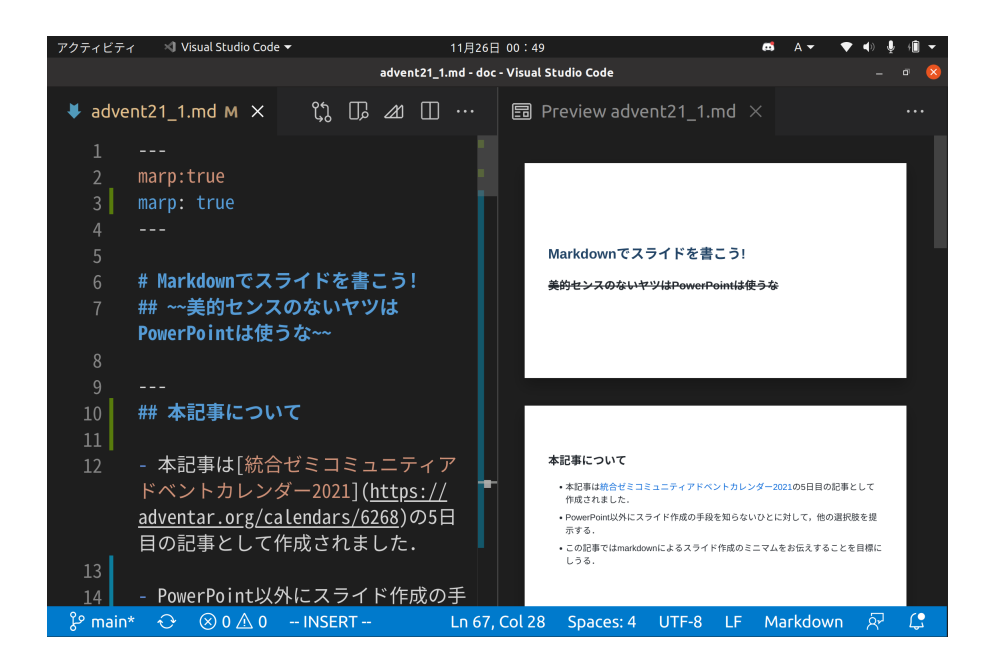

#### 右にリアルタイムでviewが出るので便利.

━週間前から作成してて偉いですね

## まとめ

簡単なスライドを作るにはMarkdown + marpが便利!

i. marpをインストール

ii. markdown記法をほんの少し覚える

iii. marpでpdfに変換 で簡単にスライドが作れる

スライドのデザインに悩んでいる⼈は,これを期に Markdownを使ってみてはどうでしょう?